## Designating Table Header Rows

For accessibility reasons, all Tables must have a designated header row.

1. Click the header row of your Table. On the **Table Tools Design** tab, make sure that the **Header Row** box is checked.

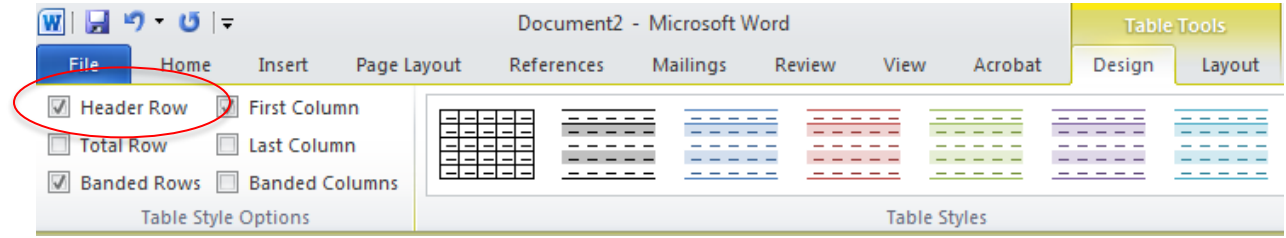

2. With the header row still selected, go to the **Table Tools Layout** tab. Select **Repeat Header Rows.**

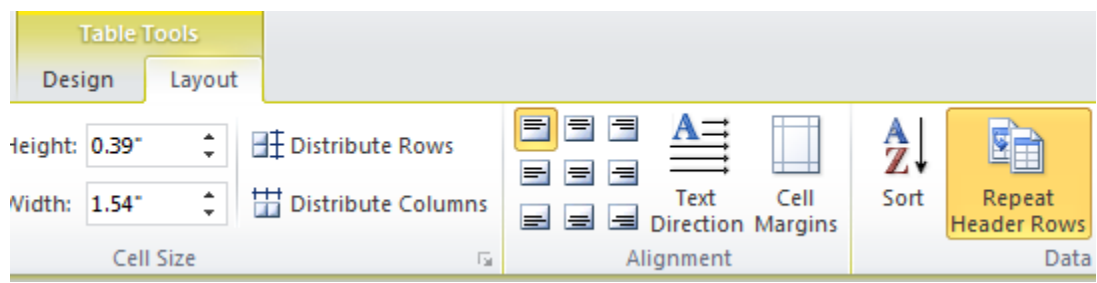